# **Vejledning til brug af sullissivik.gl**

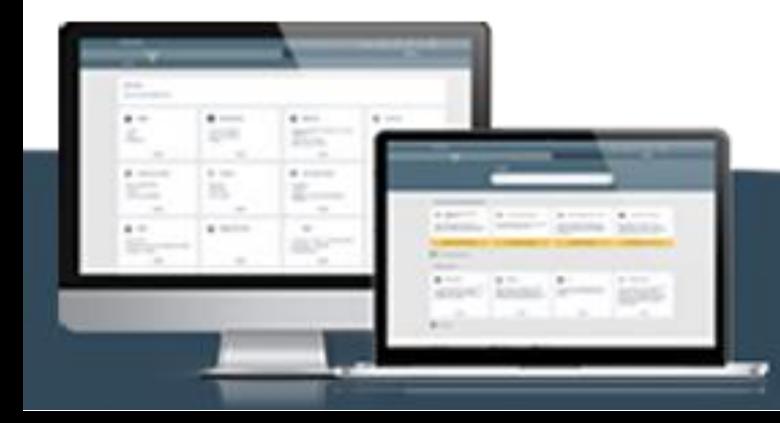

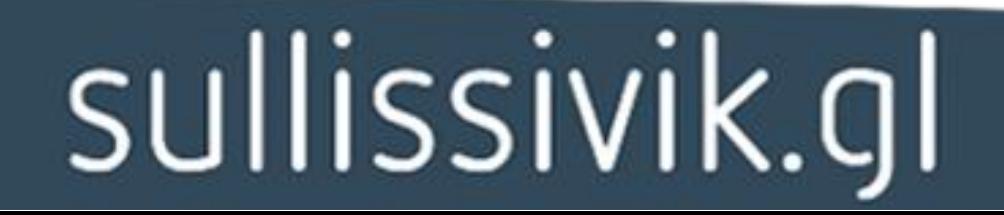

### **Forord**

Velkommen til vejledningen i hvordan du bruger sullissivik.gl.

I denne vejledning, bliver du præsenteret for de forskellige funktioner der er på sullissivik.gl med billede og tekst, så du ved hvor de er og hvad de er til.

### **Hvordan du får vejledning:**

### **Vejledningen er bygget op med illustrationer:**

Funktionen er med markeret med kasse og pil.

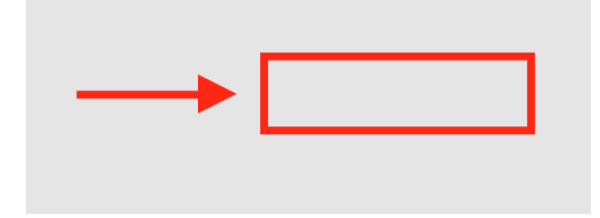

#### **Vejledningen har forklarende tekster:**

Teksterne fortæller hvad elementen hedder og forklarer hvad dens funktion er.

Med venlig hilsen: Afdelingen for Digital Service (DIA SE) Digitaliseringsstyrelsen

# **Forsiden**

Når du kommer på forsiden af sullissivik.gl, ser det sådan ud:

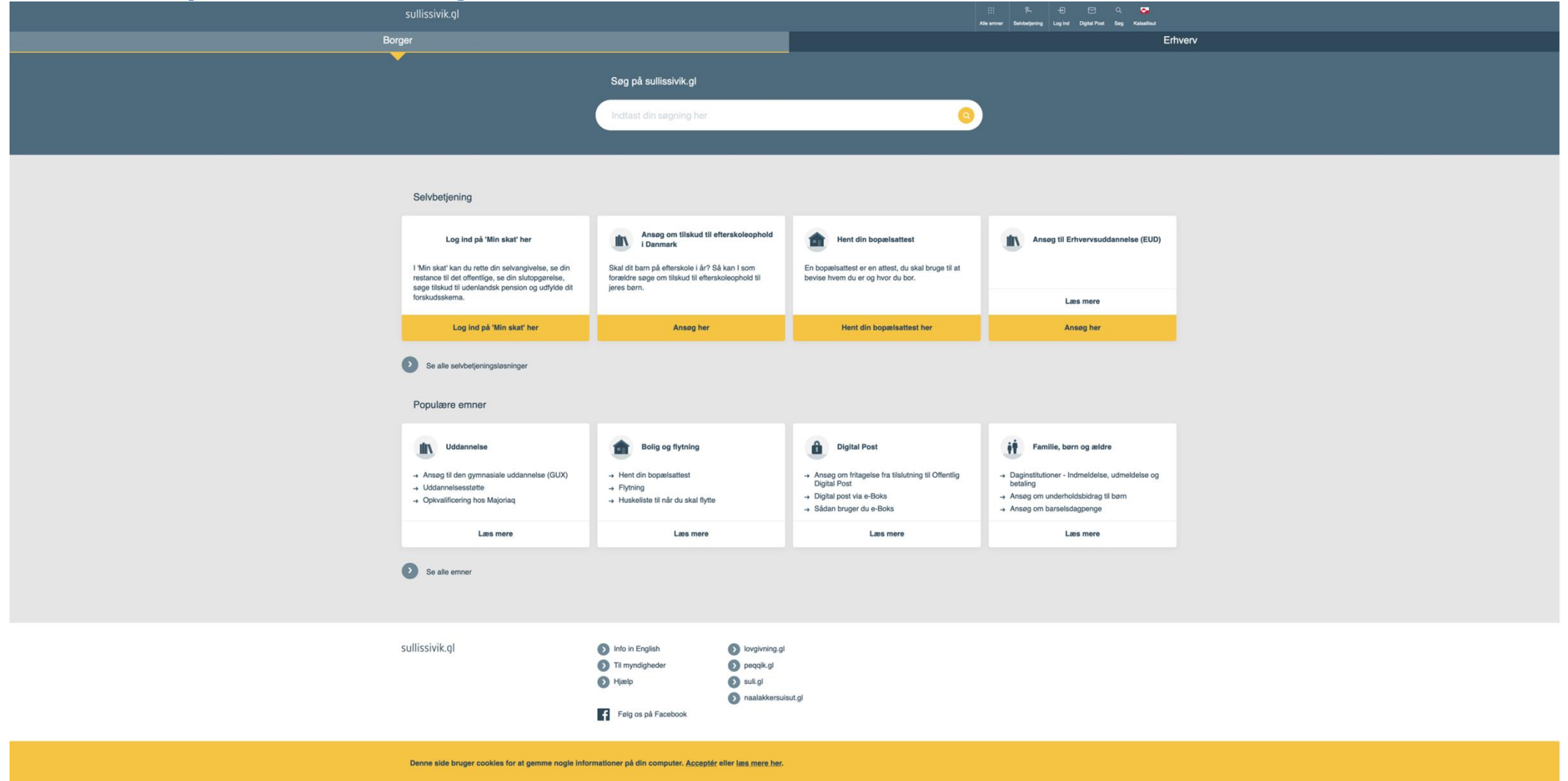

Her kan du se forskellige elementer og funktioner der er lagt på forsiden. På følgende sider, bliver du forklaret hvad de hver især betyder.

# **Øverst og nederst til venstre, er der "sullissivik.gl"**

For at komme tilbage til forsiden, kan du altid trykke på "sullissivik.gl" uanset hvor du har klikket dig hen:

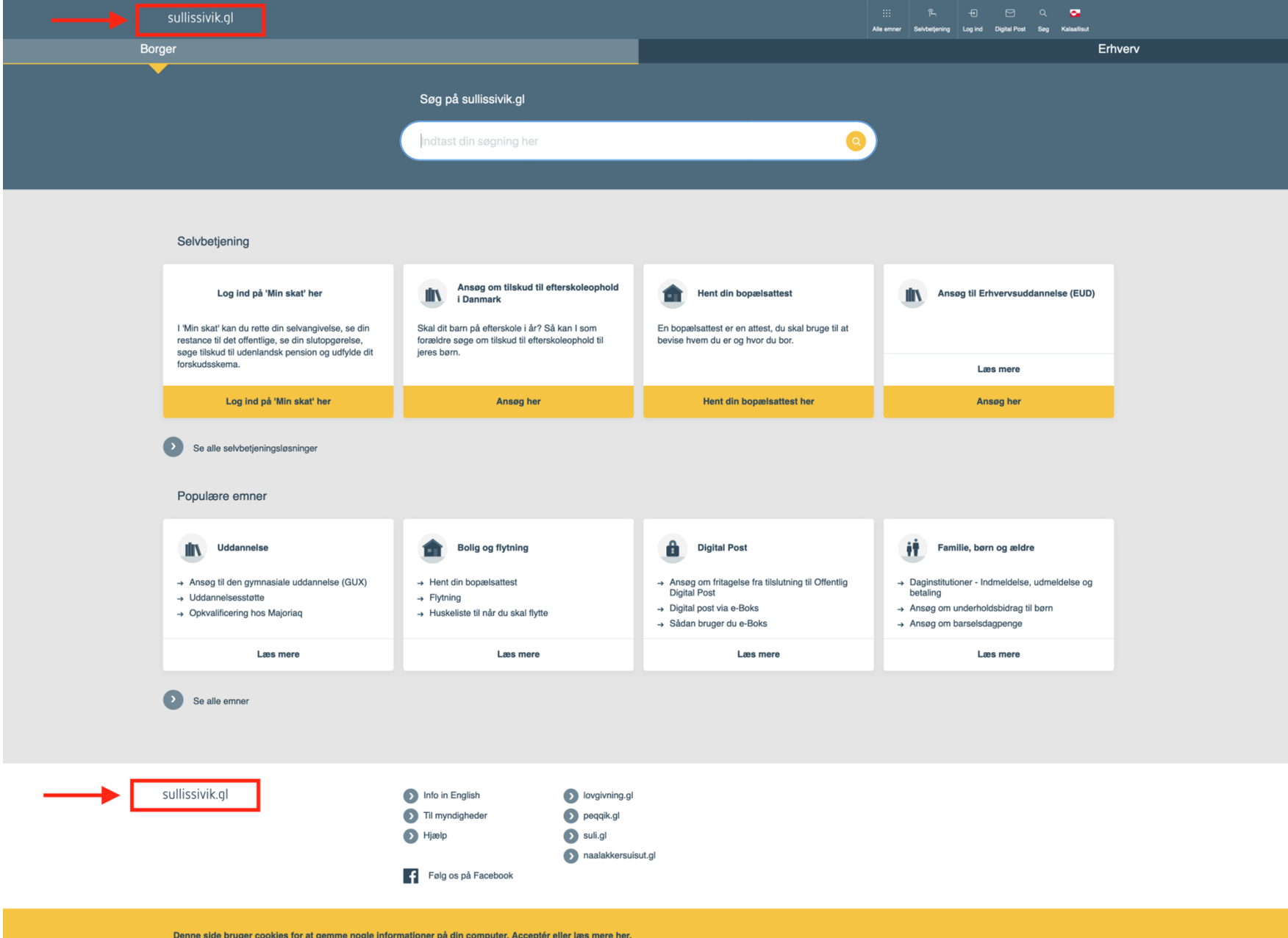

# **Øverst til højre, er der 6 forskellige indgange med ikoner, du kan trykke på:**

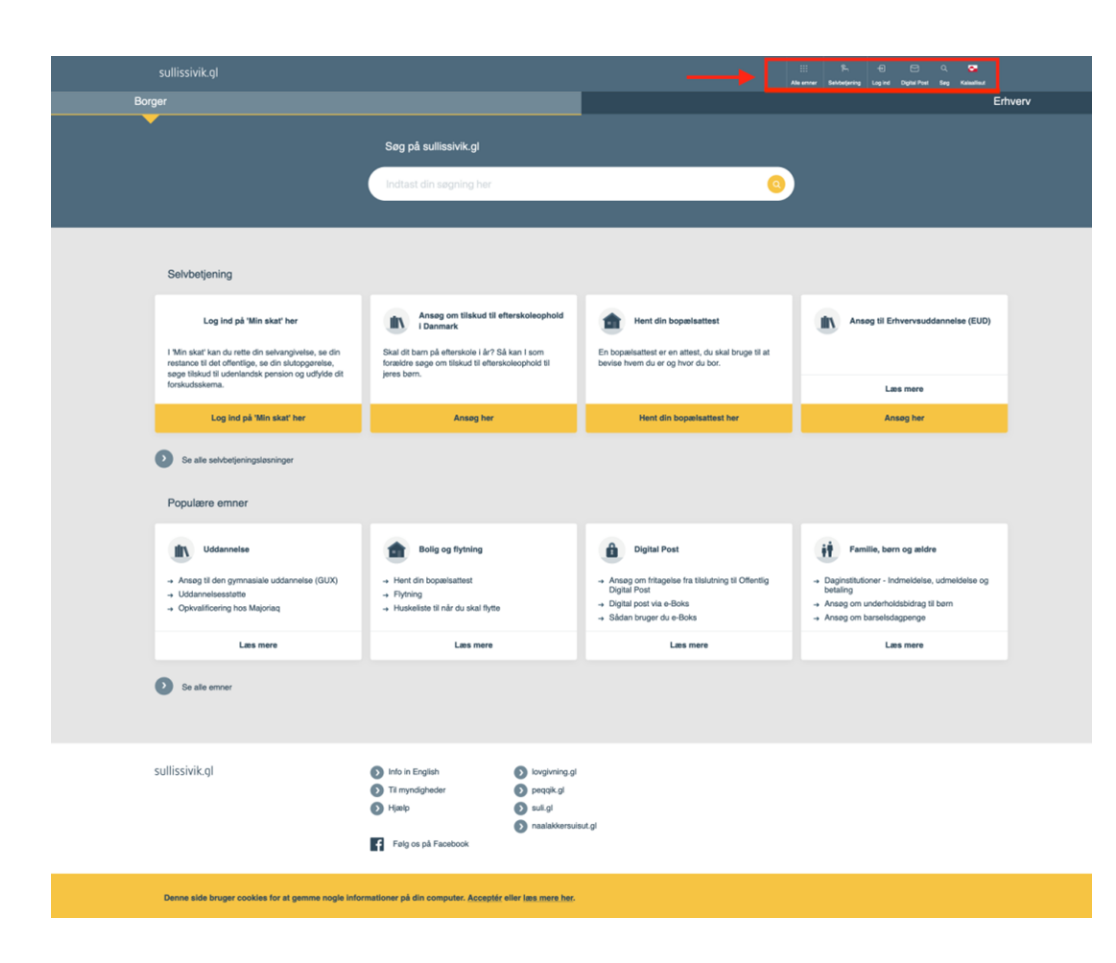

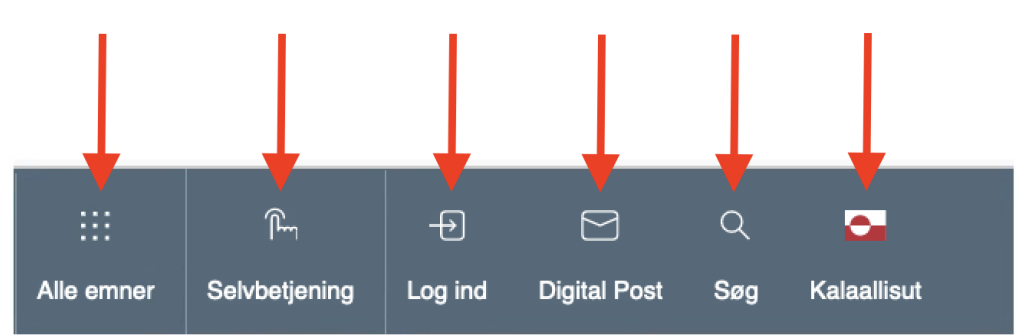

#### **Alle emner:**

Når du trykker på "Alle emner", finder du alle emner du kan læse om.

#### **Selvbetjening:**

Når du trykker på "Selvbetjening", finder du alle selvbetjeningsløsninger, hvor du kan betjene dig selv.

### **Log ind:**

Når du trykker på "Log ind", går du ud af sullissivik.gl og kommer ind til Nemlog-in side for at logge på sullissivik.gl.

#### **Digital Post:**

Når du trykker på "Digital Post", går du ud af sullissivik.gl og kommer ind til Nemlog-in side for at logge på e-Boks.

#### **Søg:**

Når du trykker på "Søg" på forsiden, sker der ikke noget på forsiden. Men hvis du er på en indholdsside og trykker på "Søg", dukker søgefeltet op.

#### **Kalaallisut:**

Når du trykker på "Kalaallisut", får du vist indholdet på grønlandsk.

# **Vigtige meddelelser**

Når der er vigtige meddelelser til alle, bliver det altid vist på den gule bjælke som vist på billedet:

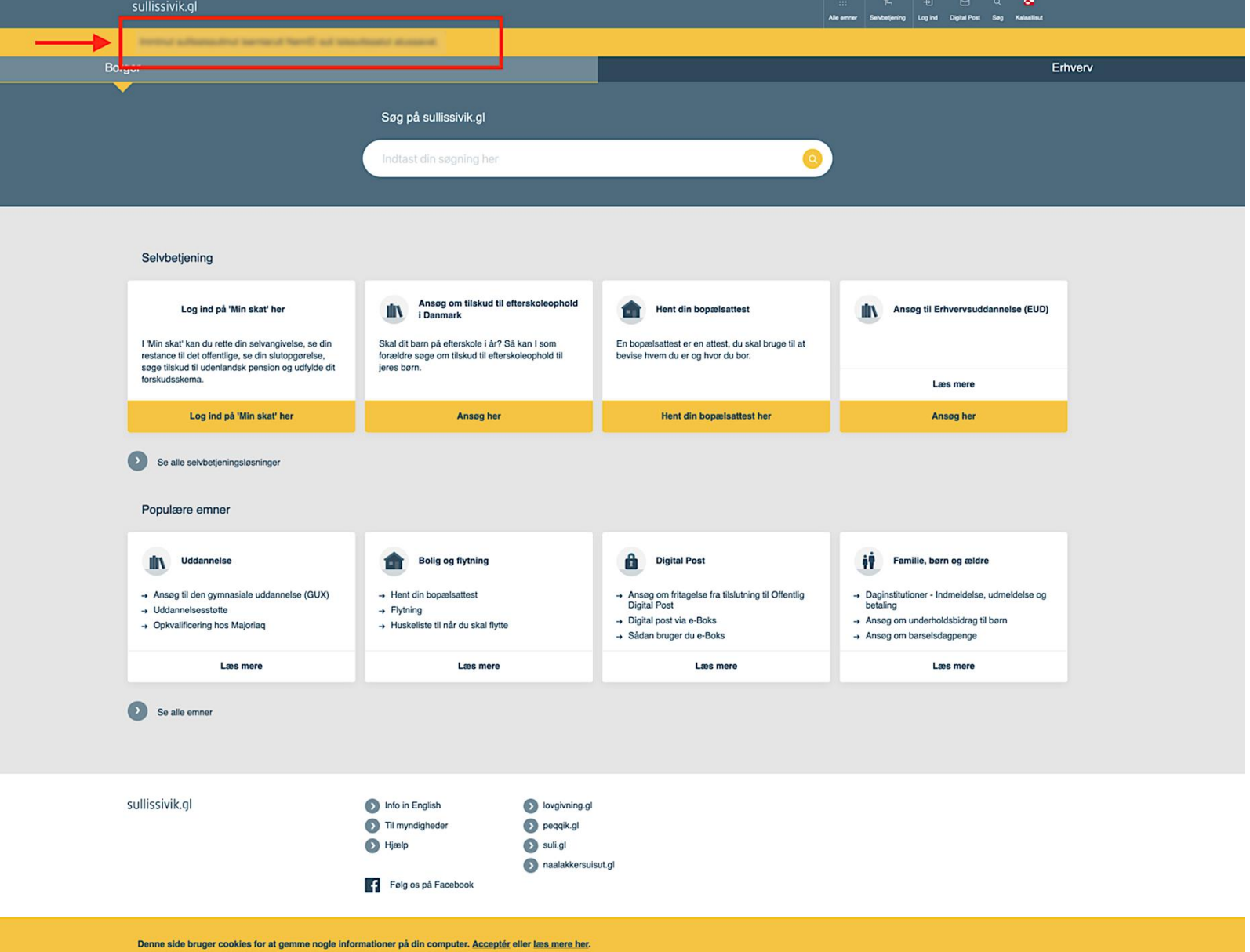

# **Søgefelt på forsiden**

Hvis du vil lede efter oplysninger, kan du skrive det ind i søgefeltet:

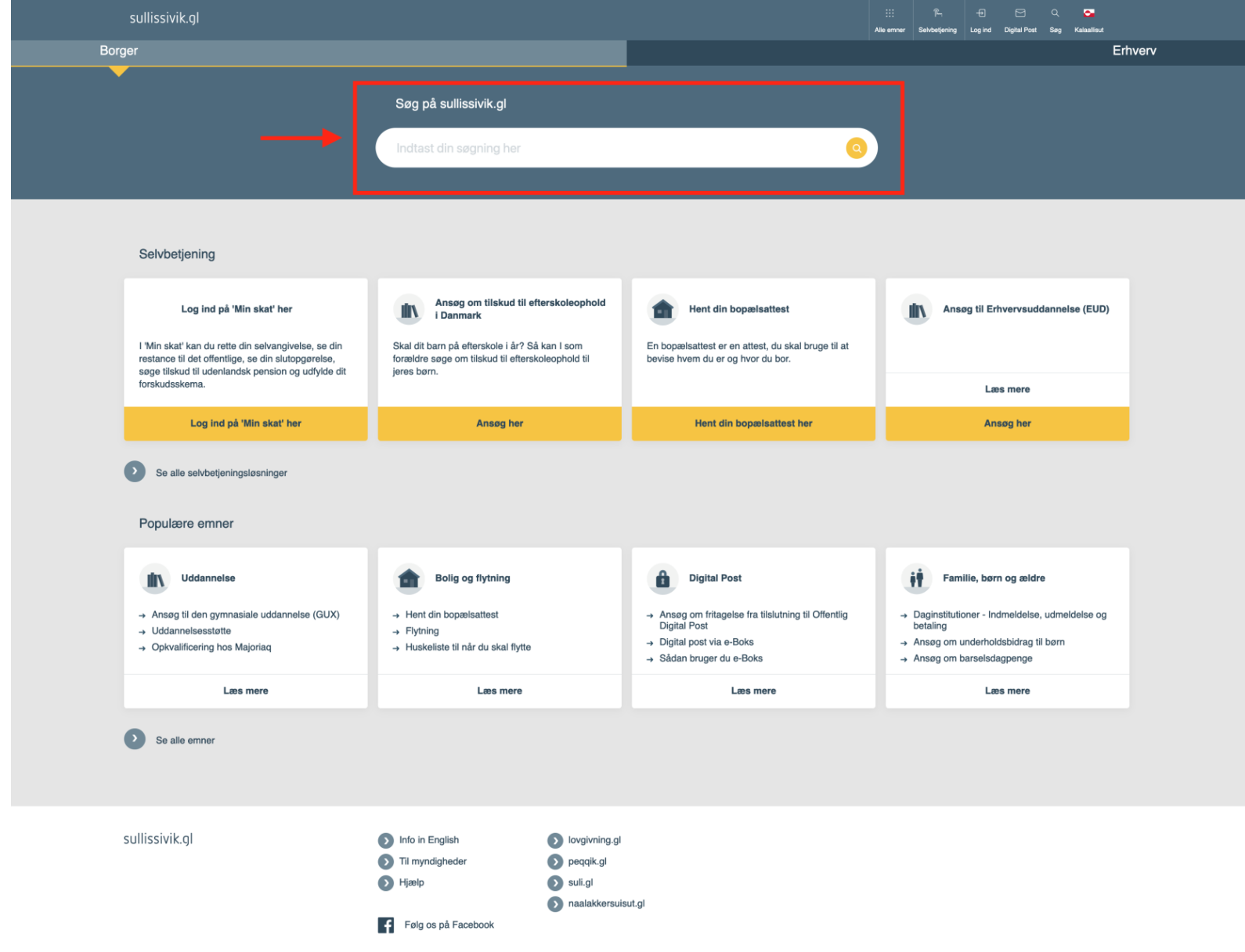

### **Søgefelt på forsiden**

Mens du indtaster, bliver der foreslået automatiske søgeord der indeholder den bogstavsammensætning du søger på. For eksempel ordet "Ansøg" som vist på billedet:

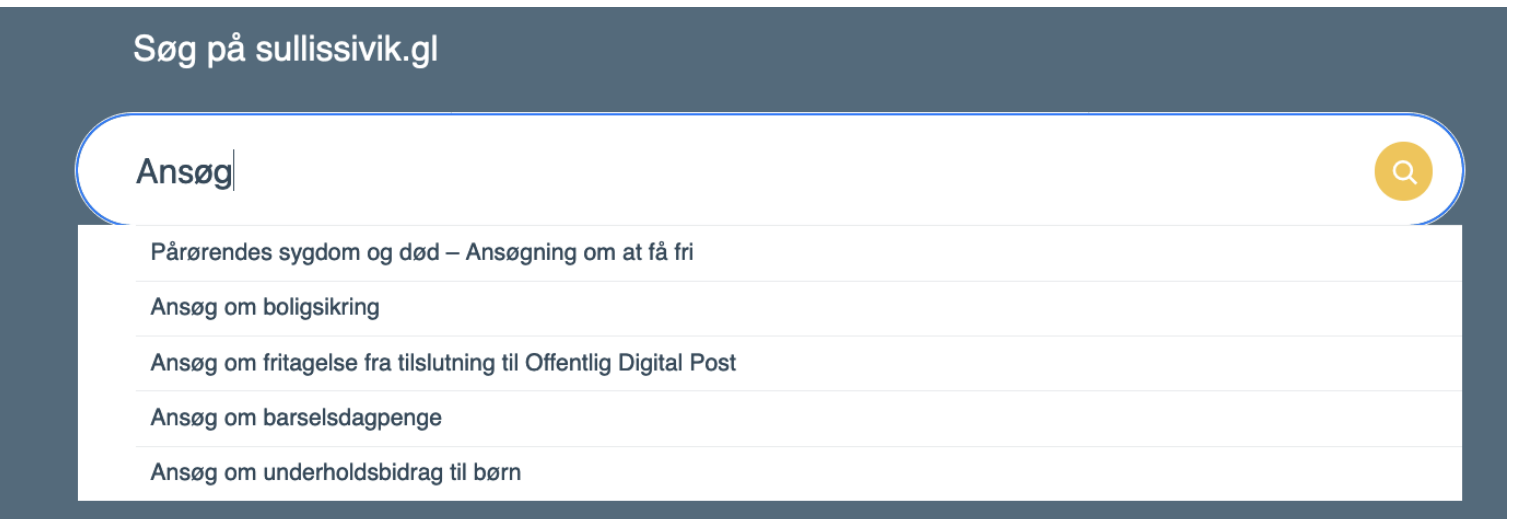

### **Husk:**

Du behøver ikke at være på forsiden for at søge efter oplysninger. Hvor end på sullissivik.gl du er, kan du altid trykke på "Søg", så dukker søgefeltet op:

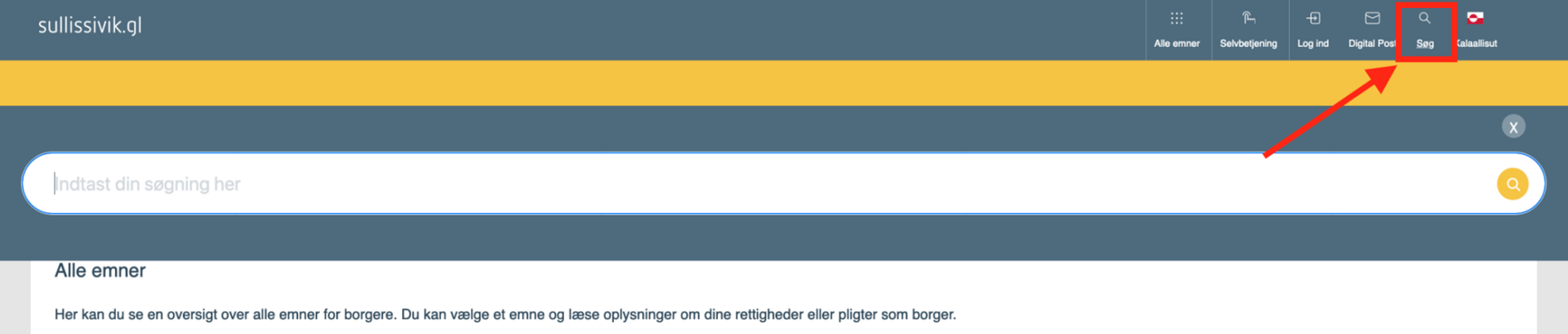

### **"Selvbetjening" på forsiden**

Selvbetjeningerne på forsiden er sæsonbaseret. Det vil sige, at de selvbetjeningsløsninger der fremgår på forsiden, er dem som er aktuelle lige nu, derfor vil det der vises på forsiden, ændre sig fra måned til måned:

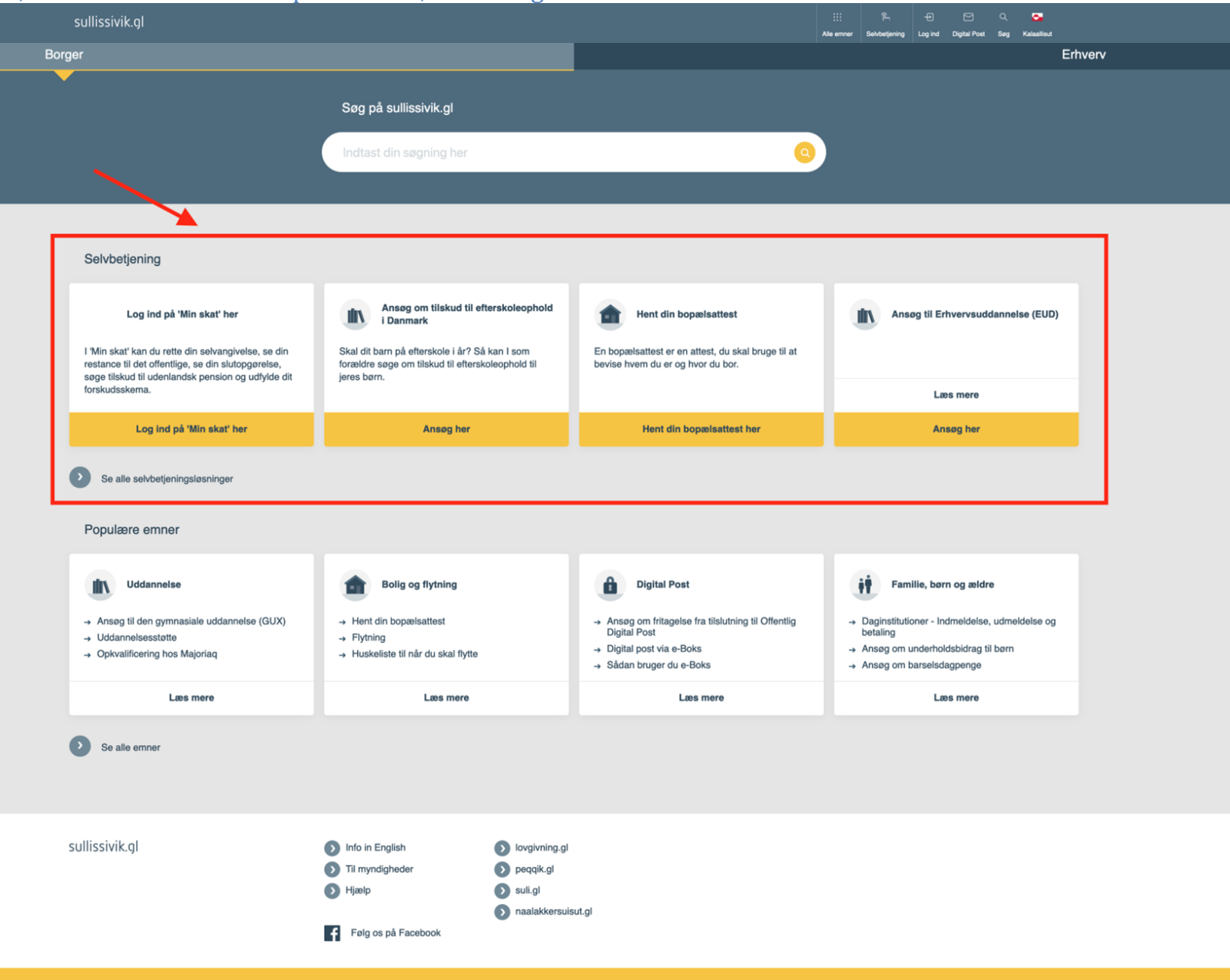

## **"Populære emner" på forsiden**

Populære emner på forsiden er sæsonbaseret. Det vil sige, at de emner der fremgår på forsiden, er dem som er aktuelle lige nu, derfor vil det der vises på forsiden, ændre sig fra måned til måned:

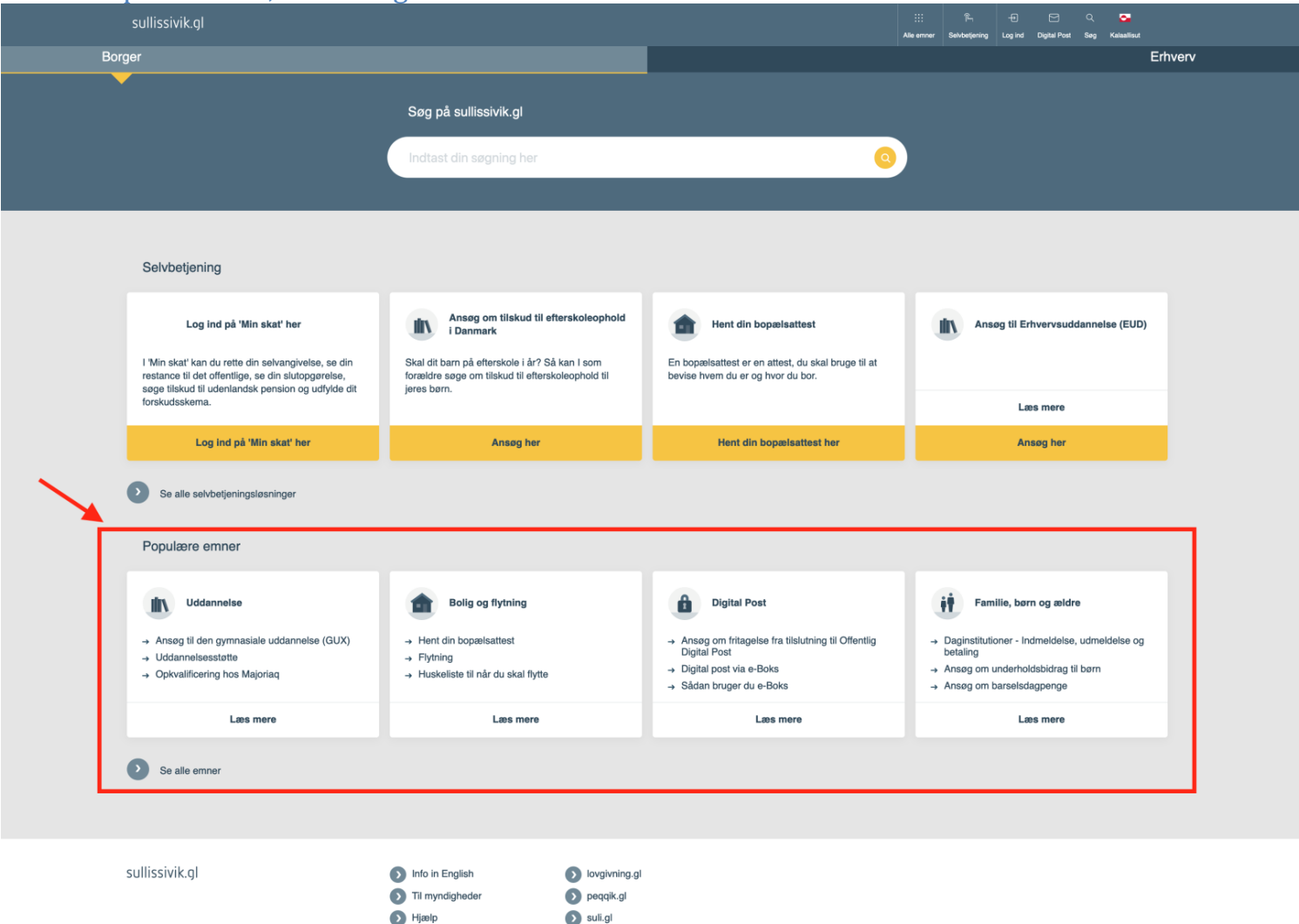

aalakkersuisut.gl

Følg os på Facebook

Denne side bruger cookies for at gemme nogle informationer på din computer. Acceptér eller læs mere her.

## **Øverst til højre: Alle emner**

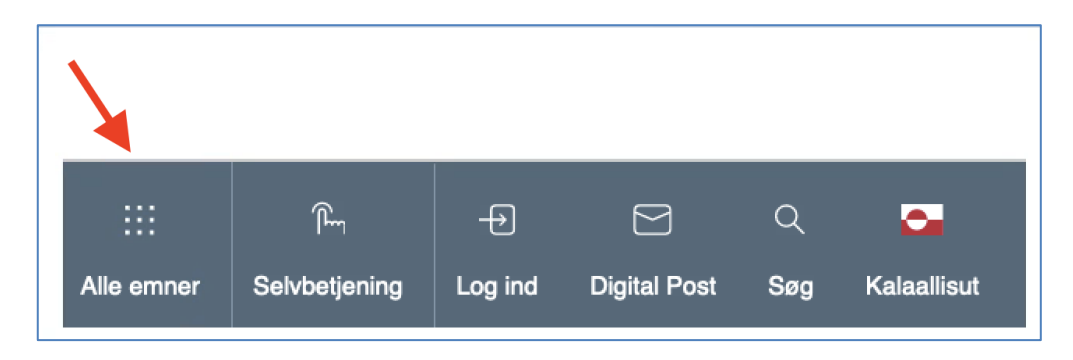

### Alle indhold på sullissivik.gl er opdelt i hoved- og underemner. Hvis du trykker på "Alle emner", vises alle hovedemnerne på sullissivik.gl:

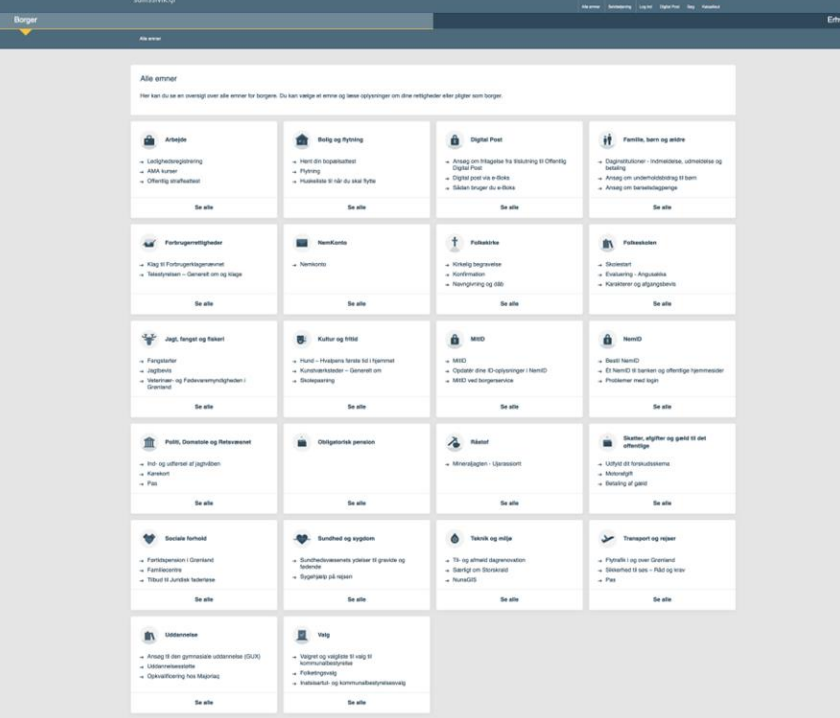

Når du klikker på et af hovedemnerne, vises alle dens underemner herunder.

# **Øverst til højre: Selvbetjening**

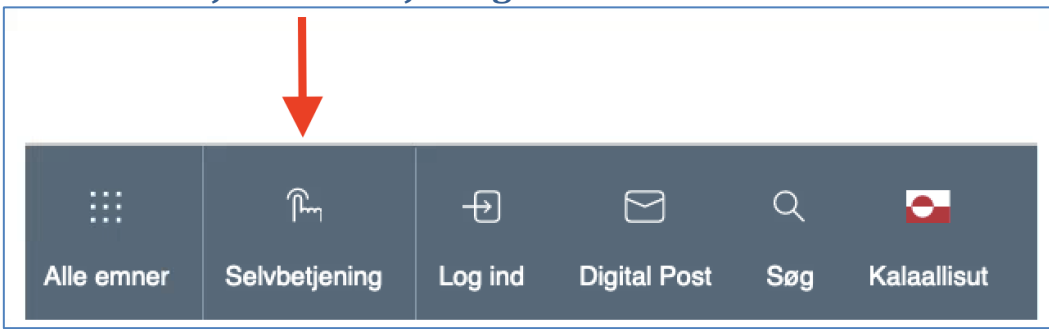

Hvis du trykker på "Selvbetjening", vises en oversigt over alle selvbetjeninger på sullissivik.gl:

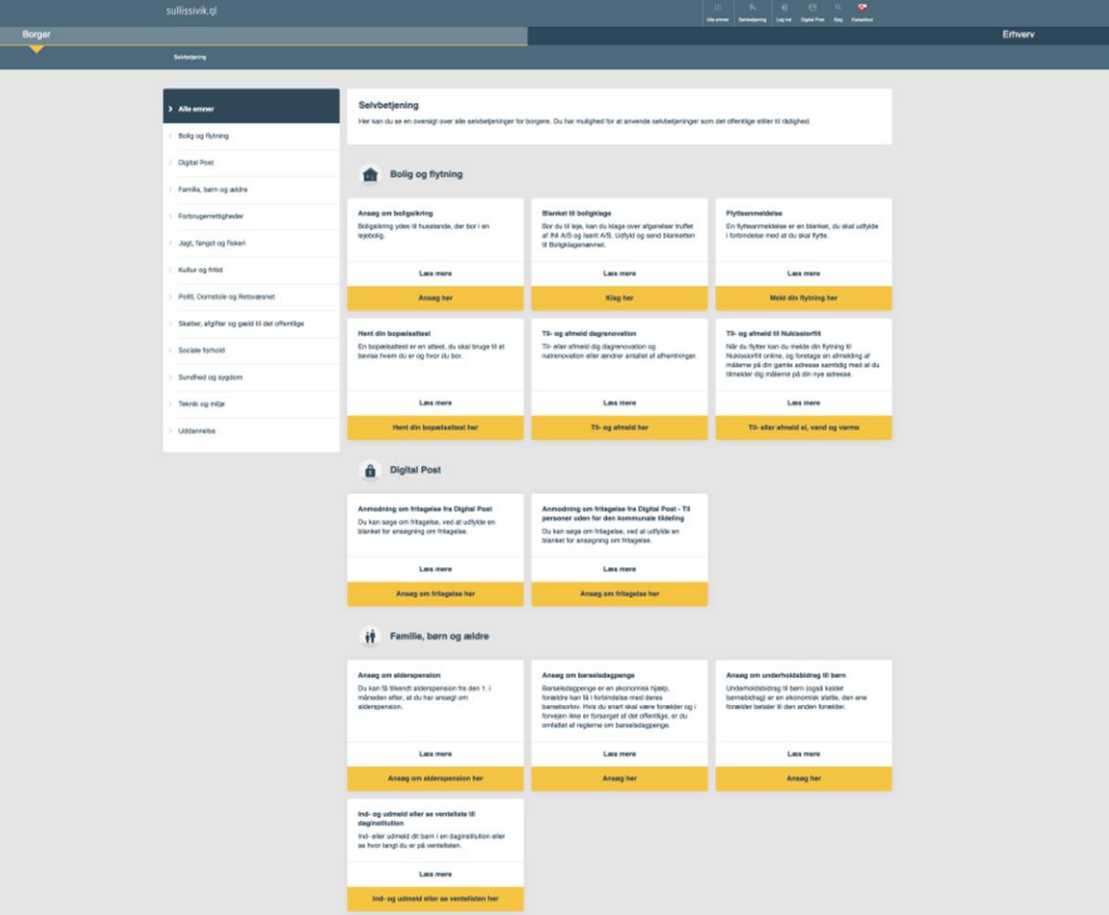

# **2 valgmuligheder under oversigt over alle selvbetjeninger:**

Du kan klikke på "Læs mere", hvis du vil vide om betingelser eller arbejdsgang for sagsbehandling, før du begynder selvbetjening:

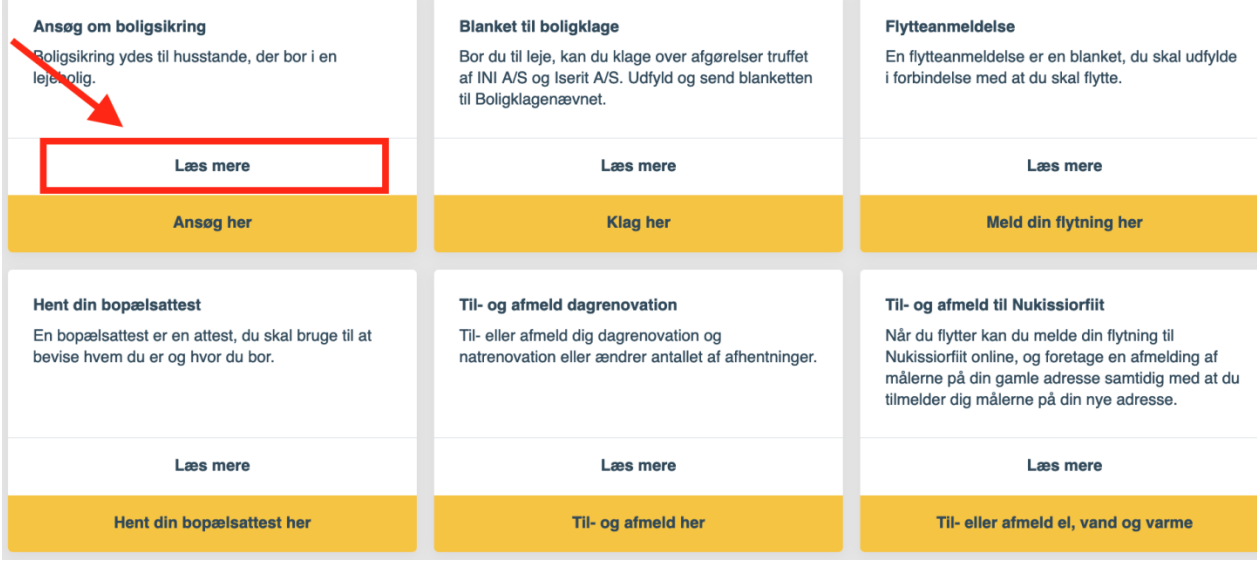

# Du kan klikke f.eks. på "Ansøg her" for at starte en selvbetjening:

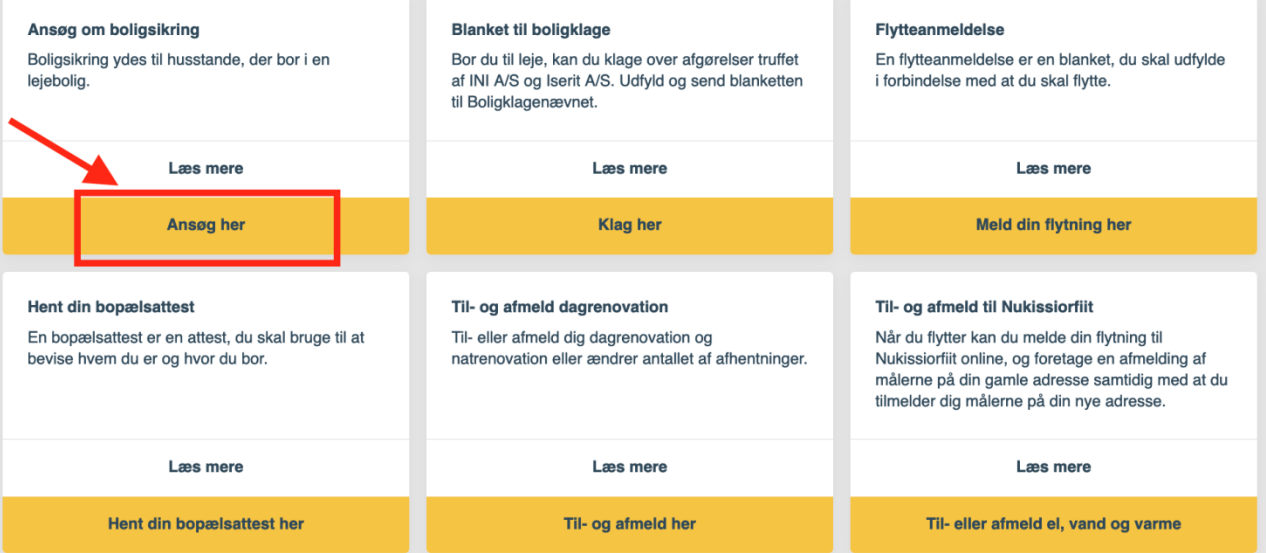

# **Du kan også finde alle selvbetjeningsløsninger og alle emner ved at trykke på disse:**

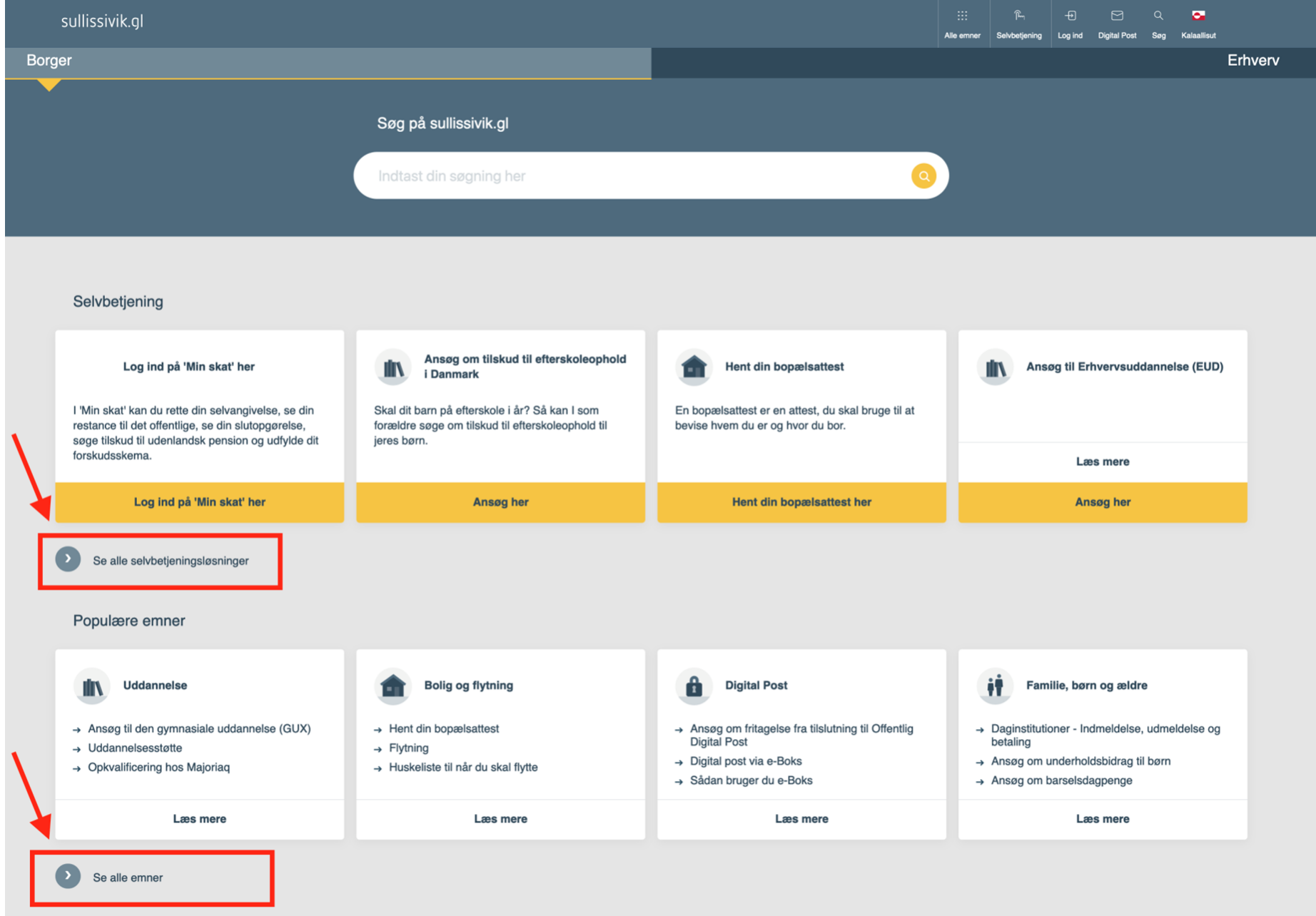

# **Nederst i midten, er der 8 links du kan trykke på:**

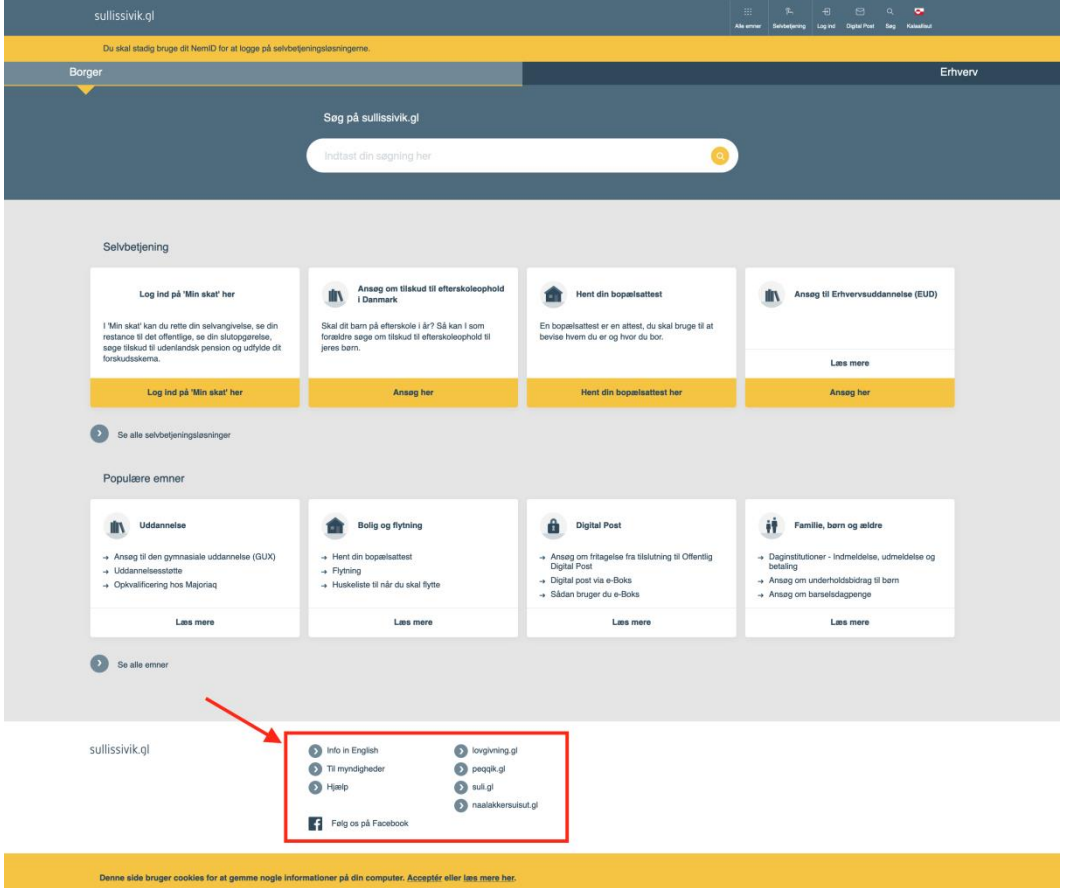

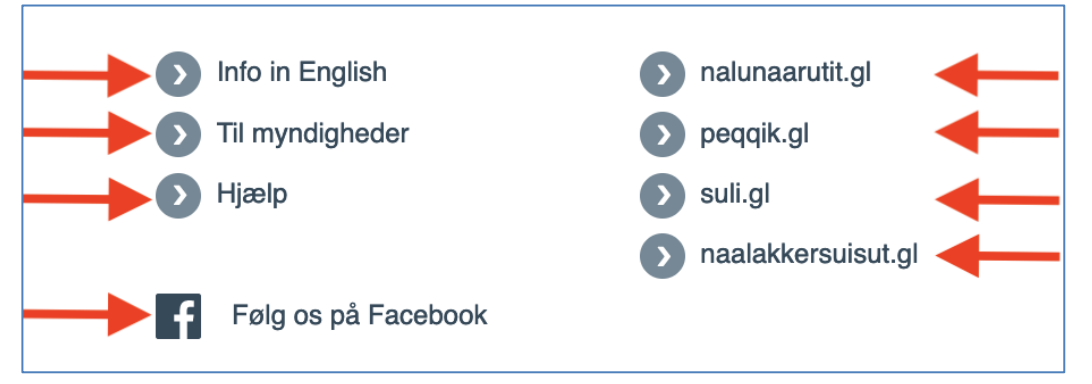

### **Oplysninger fra Digitaliseringsstyrelsen**

Info in English Til myndigheder Hjælp Følg os på Facebook

### **Eksterne links til andre hjemmesider**

nalunaarutit.gl peqqik.gl suli.gl naalakkersuisut.gl